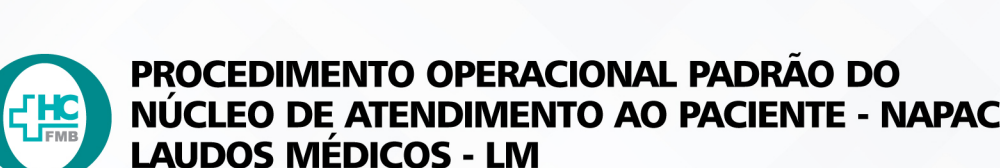

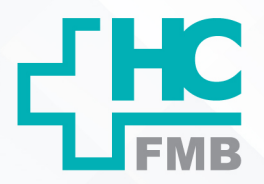

POP NAPAC LM 024 RELATÓRIO MENSAL DE INDICADORES

POP NAPAC LM **1/4024 13/09/2022** REVISÃO Nº  $\ddot{\cdot}$ 

#### **1. OBJETIVO:**

Realização do relatório mensal de Indicadores.

# **2. ABRANGÊNCIA:**

Todas as Recepções do HCFMB.

#### **3. MATERIAL E RECURSOS NECESSÁRIOS:**

Computador com acesso ao Sistema de Informação Hospitalar – SIH, planilhas internas, pacote office e materiais de escritório.

#### **4. PROCEDIMENTOS:**

#### **4.1 Relatório de Auditoria:**

4.1.1. Abertura de Prontuários:

 • Acessar SIH com login e senha > Atendimentos > Internação > Relatórios > Personalizados > (1295) Relatório de Abertura de Prontuário;

 • Separar por posto / setor: PSR, PA, RC (UA e Boulevard), PSI, PSA, Convênio, HER, HEQ, HEM, SARAD, TX. A lista é atualizada e entregue pelos coordenadores da empresa terceirizada (recepções).

4.1.2. Emergência:

 • Acessar o SIH com login e senha > Atendimentos > Urgência/Emergência > Estatísticos > Atendimento por especialidade;

 • Preencher período, tipo de atendimento "Urgência e Emergência" e Origem: 20: PA, 13: PSA, 105: PSI, 21: PSR PED, 12: UA.

# 4.1.3. Altas e Internações:

 • Acessar SIH com login e senha > Internação > Relatórios > Estatísticos > Hospitalar > Sintético > "Relatório de estatística hospitalar";

 • Preencher período (mês), tipo de unidade de internação: todos [x] imprime apenas resumo [x] quadro de resumo por unidade. Contar Internação + Altas (2ª e 4ª colunas), exceto setores fora do HC.

HOSPITAL DAS CLÍNICAS DA FACULDADE DE MEDICINA DE BOTUCATU - UNESP<br>Av. Prof. Mário Rubens Guimarães Montenegro, s/n - Unesp Campus de Botucatu | CEP: 18618-687 - Botucatu - São Paulo - Brasil | Tel.: (14) 3811-6004 - (14)

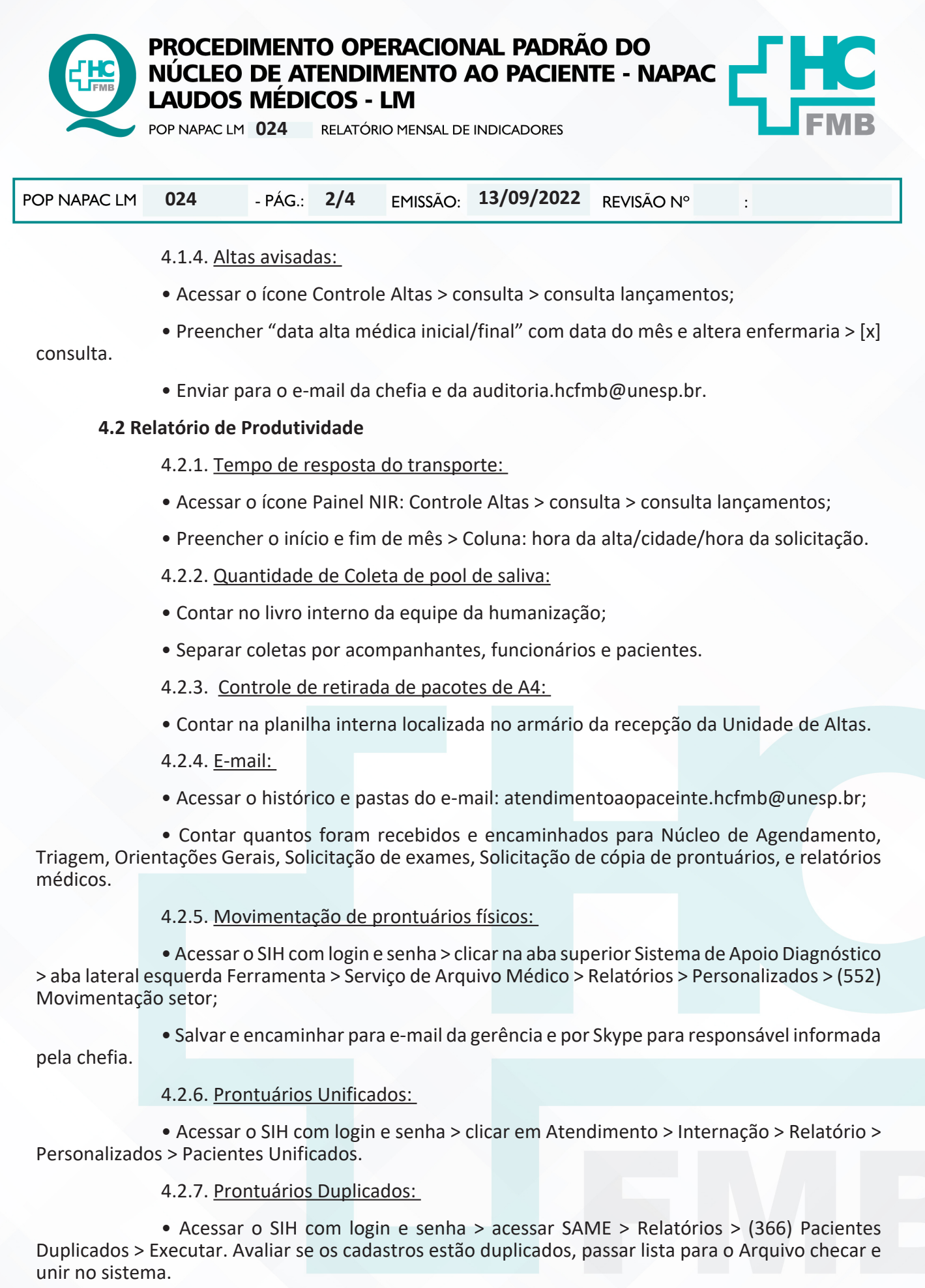

Aprovação da Gerente de Relacionamento e Internações do HCFMB: Janaina Cristina Celestino Santos

HOSPITAL DAS CLÍNICAS DA FACULDADE DE MEDICINA DE BOTUCATU - UNESP<br>Av. Prof. Mário Rubens Guimarães Montenegro, s/n - Unesp Campus de Botucatu | CEP: 18618-687 - Botucatu - São Paulo - Brasil | Tel.: (14) 3811-6004 - (14)

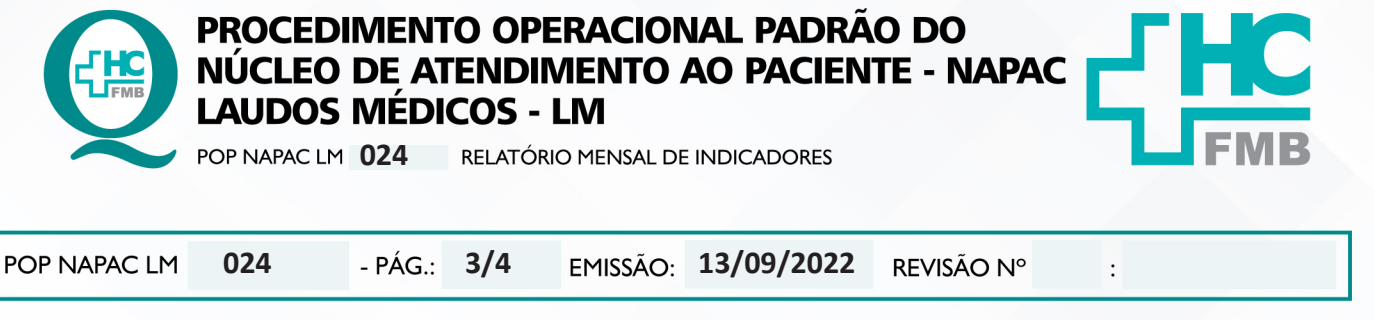

4.2.8. Quantidade de Senhas da Unidade de Altas e do Setor de Laudos:

 • Acessar na área de trabalho > Painel NIR > Senhas Central de Altas e Laudos > lado D em cima > quantidade de senhas emitidas > alterar parâmetro;

- Preenche o mês desejado;
- Colocar o tempo de atendimento de cada setor.
- 4.2.9. Controle de altas/saídas:

 • Coletar informações na Planilha controlador de acesso da Barsotti referente "Sem AIH" e "Sem enfermagem" realizada pelo controlador de acesso manualmente;

• Separar por enfermaria;

 • Altas totais no mês = Acessar o SIH com login e senha > Atendimentos > Internação > Relatórios > Estatísticos > Altas > Preencher Período (mês) e Estatísticos de altas por "unidade de internação". Comparar com os meses anteriores.

4.2.10. Solicitações para setor de laudos médicos:

 • Acessar o Portal de Sistema HCFMB > Digitar Login e Senha > Acessar Sistema SOS > Acompanhamento > Estatística > arrasta o ícone "tipo de solicitação" para o topo > computa os dados por tipo de solicitação > Depois arrasta "especialidade" para contabilizar por especialidade.

# **5. CONTINGÊNCIA:**

Aguardar o sistema retornar para obter os dados.

# **6. OBSERVAÇÕES:**

- 6.1. As planilhas devem ser realizadas com os dados coletados, descrevendo os achados.
- 6.2. Encaminhar para gerência até dia 5 de cada mês.

# **7. AUTORES e REVISORES**

- 7.1. Autores / Colaboradores Luana Bassetto Martin.
- 7.2. Revisores –

# **8. REFERÊNCIAS BIBLIOGRÁFICAS:**

Não se Aplica.

Aprovação da Gerente de Relacionamento e Internações do HCFMB: Janaina Cristina Celestino Santos

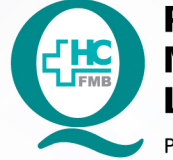

# PROCEDIMENTO OPERACIONAL PADRÃO DO NÚCLEO DE ATENDIMENTO AO PACIENTE - NAPAC **LAUDOS MÉDICOS - LM**

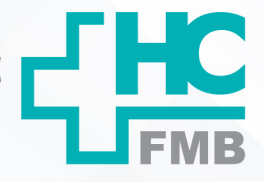

POP NAPAC LM 024 RELATÓRIO MENSAL DE INDICADORES

POP NAPAC LM 13/09/2022 024 - PÁG.:  $4/4$ EMISSÃO: REVISÃO Nº  $\cdot$ 

#### 9. TERMO DE AUTORIZAÇÃO DE DIVULGAÇÃO E APROVAÇÃO DE DOCUMENTOS

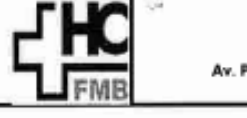

**HOSPITAL DAS CLÍNICAS FACULDADE DE MEDICINA DE BOTUCATU** NUCLEO DE GESTÃO DA QUALIDADE<br>Av. Professor Mário Rubens Guimarães Montenegro, sin CEP 18618-687 - Botucatu - São Paulo - Brasil<br>Tel. (14) 3811-6218 / (14) 3811-6215 - E-mail gualidade.hofmb@unsag.kr

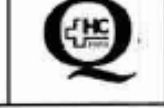

# TERMO DE AUTORIZAÇÃO DE DIVULGAÇÃO ELETRÔNICA E APROVAÇÃO DE **DOCUMENTO**

#### 1. IDENTIFICAÇÃO DO DOCUMENTO

1.1. Título: POP NAPAC LM 024 - RELATÓRIO MENSAL DE INDICADORES

1.2. Área Responsável: NÚCLEO DE ATENDIMENTO AO PACIENTE - NAPAC / LAUDOS MÉDICOS -LM

1.3. Data da Elaboração: <u>13/09/2022</u> Total de páginas: 04. Data da Revisão: .

Número da Revisão:

1.4. Autorização de Divulgação Eletrônica do Documento e Consentimento de Exposição de dados (nome completo e número de registro profissional) durante a vigência do documento:

Eu, como autor e/ou revisor do documento citado, aprovo e autorizo a divulgação eletrônica do mesmo:

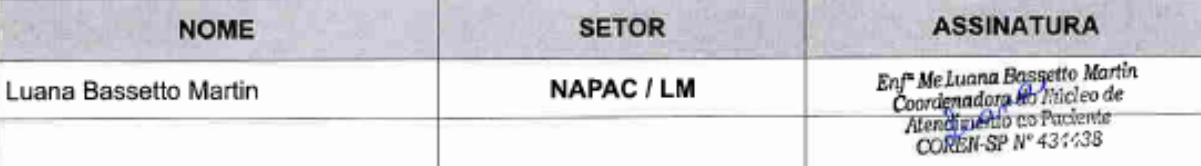

2. DECLARAÇÃO DE CIÊNCIA, APROVAÇÃO DE DOCUMENTO E CONSENTIMENTO DE EXPOSIÇÃO DO NOME COMPLETO (DURANTE O PERÍODO DE VIGÊNCIA DO DOCUMENTO):

Declaro que estou ciente e aprovo o conteúdo do documento: POP NAPAC LM 024 - RELATÓRIO **MENSAL DE INDICADORES.** 

thio Santos Também autorizo a exposição do meu nome completo.

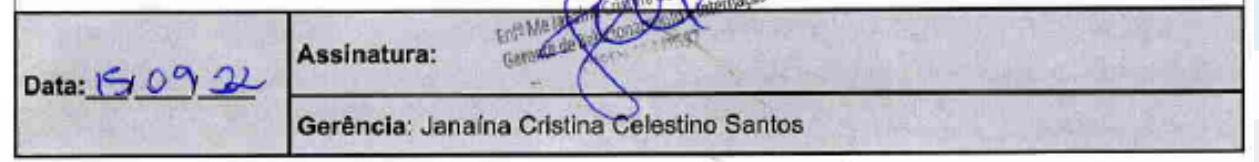

Aprovação da Gerente de Relacionamento e Internações do HCFMB: Janaina Cristina Celestino Santos